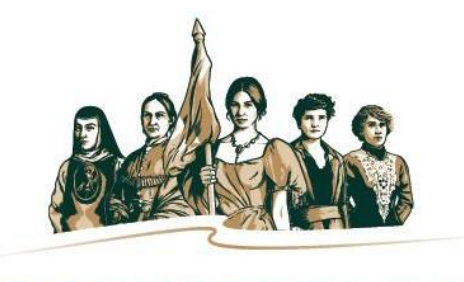

**INMUJERES INSTITUTO NACIONAL DE LAS MUJERES** 

# **Lineamientos para el cambio de personas usuarias de la**

## **Plataforma e-transversalidad 2.0**

**Programa de Fortalecimiento a la Transversalidad de la Perspectiva de Género (PFTPG) 2020**

Instituto Nacional de las Mujeres Secretaría Ejecutiva Dirección de la Política Nacional Igualdad en Entidades Federativas y Municipios

Barranca del Muerto #209 Piso 7, Col. San José Insurgentes, Alcaldía Benito Juárez, México, CDMX, C.P. 03900 https:[//www.gob.mx/inmujeres/](http://www.gob.mx/inmujeres/)

Lineamiento para el cambio de personas usuarias Plataforma e-transversalidad 2.0. Versión 2, 2020, en revisión

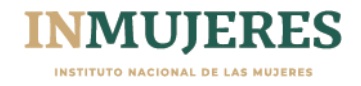

### Índice

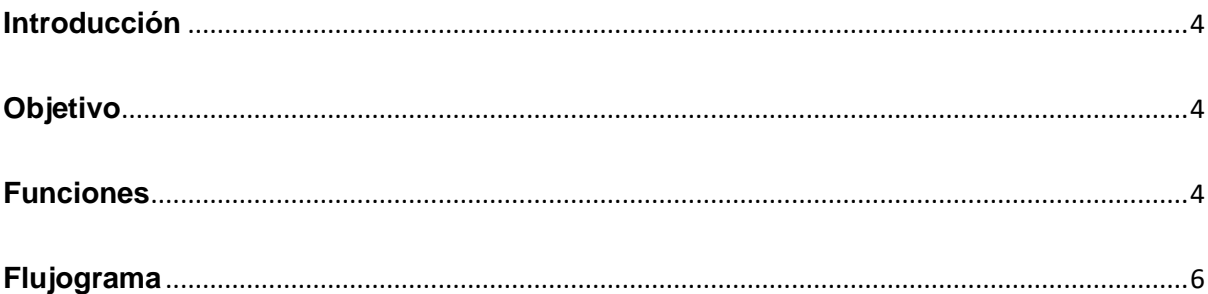

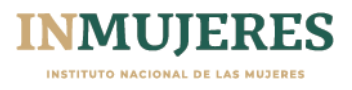

#### <span id="page-3-0"></span>**Introducción**

El Instituto Nacional de las Mujeres opera el Programa de Fortalecimiento a la Transversalidad de la Perspectiva de Género (PFTPG), mediante el cual busca fortalecer institucionalmente a los MAM para que contribuyan a la igualdad de oportunidades y el ejercicio de los derechos de las mujeres en las entidades federativas, en los municipios y en las alcaldías de la Ciudad de México con el propósito de disminuir las brechas para la desigualdad de género mediante el diseño y ejecución de acciones de atención y medidas de carácter temporal.

De acuerdo con las Reglas de Operación del Programa de Fortalecimiento a la Transversalidad de la Perspectiva de Género (PFTPG) 2020, la Plataforma e-transversalidad 2.0, es la herramienta informática para la captura de la información solicitada en las diferentes etapas operativas del PFTPG.

Con la finalidad de garantizar la seguridad de la información que se registra y carga en dicha plataforma, se generan los lineamientos para cambiar los datos de la persona responsable del uso y manejo de la Plataforma e-transversalidad 2.0 .

#### <span id="page-3-1"></span>**Objetivo**

Este documento tiene el propósito de que las Titulares de los MAM, así como las personas asesoras del Inmujeres conozcan los pasos a seguir para cambiar los datos de la persona responsable del uso y manejo de la Plataforma e-transversalidad 2.0 , con la intención de salvaguardar la información contenida en esta y controlar el acceso a la misma.

#### <span id="page-3-2"></span>**Funciones**

En caso de que la titular de la IMEF solicite el cambio de usuaria/o para el uso y manejo de la Plataforma e-transversalidad 2.0, deberá:

- 1. Solicitar mediante oficio (podrá enviarse por correo electrónico) el cambio de usuario/a para el uso y manejo de la Plataforma e-transversalidad 2.0
	- a. El oficio deberá dirigirse a la persona titular de la Dirección de la Política Nacional para la Igualdad en las Entidades Federativas y los Municipios
	- b. Proporcionar los datos de usuario/a que se dará de baja, así como los datos de nuevo/a usuario.
	- c. Especificar el motivo del cambio.
	- d. Se deberá marcar copia del correo electrónico a la persona encargada de asesorar a la IMEF en el Instituto Nacional de las Mujeres.
- 1. En el caso de las IMM, cuando se dé el cambio de titular, la persona titular de la Presidencia Municipal deberá:
	- a. Notificar mediante oficio (podrá enviarse por correo electrónico) que la persona autorizada para entrar a la plataforma cambiará. El oficio deberá dirigirse a la persona titular de la Dirección de la Política Nacional para la Igualdad en las Entidades Federativas y los Municipios.
	- b. Proporcionar los datos de la persona anterior, así como los datos de la nueva persona designada, de acuerdo con los datos solicitados en la Plataforma e-transversalidad 2.0.

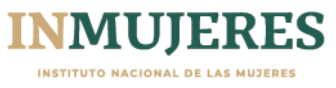

- c. Especificar el motivo del cambio.
- d. Adjuntar al oficio, copia de la identificación oficial con fotografía de la nueva persona designada su nombramiento, así como copia de la identificación oficial de la persona que ocupa la presencia municipal y su constancia de mayoría (mismos documentos que solicita la Coordinación de Asuntos Jurídicos del Inmujeres para hacer válido el cambio de titular).
- e. Se deberá marcar copia del correo electrónico a la persona encargada de asesorar a la IMM en el Instituto Nacional de las Mujeres.

El personal del Inmujeres deberá:

- 1. La persona titular de la Dirección de la Política Nacional para la Igualdad en las Entidades Federativas y los Municipios dará la instrucción al personal de apoyo técnico de la Plataforma etransversalidad, de atender la solicitud.
- 2. El/la asesor/a deberá dar seguimiento a la solicitud y se encargará de notificar a la titular de la IMEF/IMM, así como a la persona titular de la Presidencia Municipal de los cambios realizados.

La persona designada deberá:

- 1. En cuanto reciba los datos de acceso personalizar su contraseña, realizando los siguientes pasos:
	- a. Ingresar a la dirección electrónica[: http://etransversalidad2-0.inmujeres.gob.mx/](http://etransversalidad2-0.inmujeres.gob.mx/)
	- b. Hacer clic en ¿Olvidaste tu contraseña?
	- c. En el recuadro "Recuperar Contraseña" ingresar la dirección de correo electrónico
	- d. Recibir un correo electrónico de validación donde se deberá hacer clic en el botón de "Restablecer mi contraseña" y a continuación se abrirá una nueva ventana
	- e. En el recuadro se deberá confirmar la cuenta de correo electrónico, la cual será la clave de acceso (usuario) y elegir una nueva contraseña.
	- f. Una vez que restablezca su contraseña, deberá pulsar el botón regresar.
	- g. Ingresar la clave de acceso y contraseña en la pantalla de inicio y a continuación dar clic en el botón ingresar.
- 2. Notificar a la/el asesor/a que se ha hecho el cambio de contraseña.

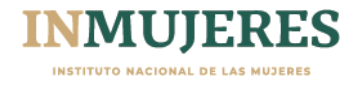

#### **Flujograma**

<span id="page-5-0"></span>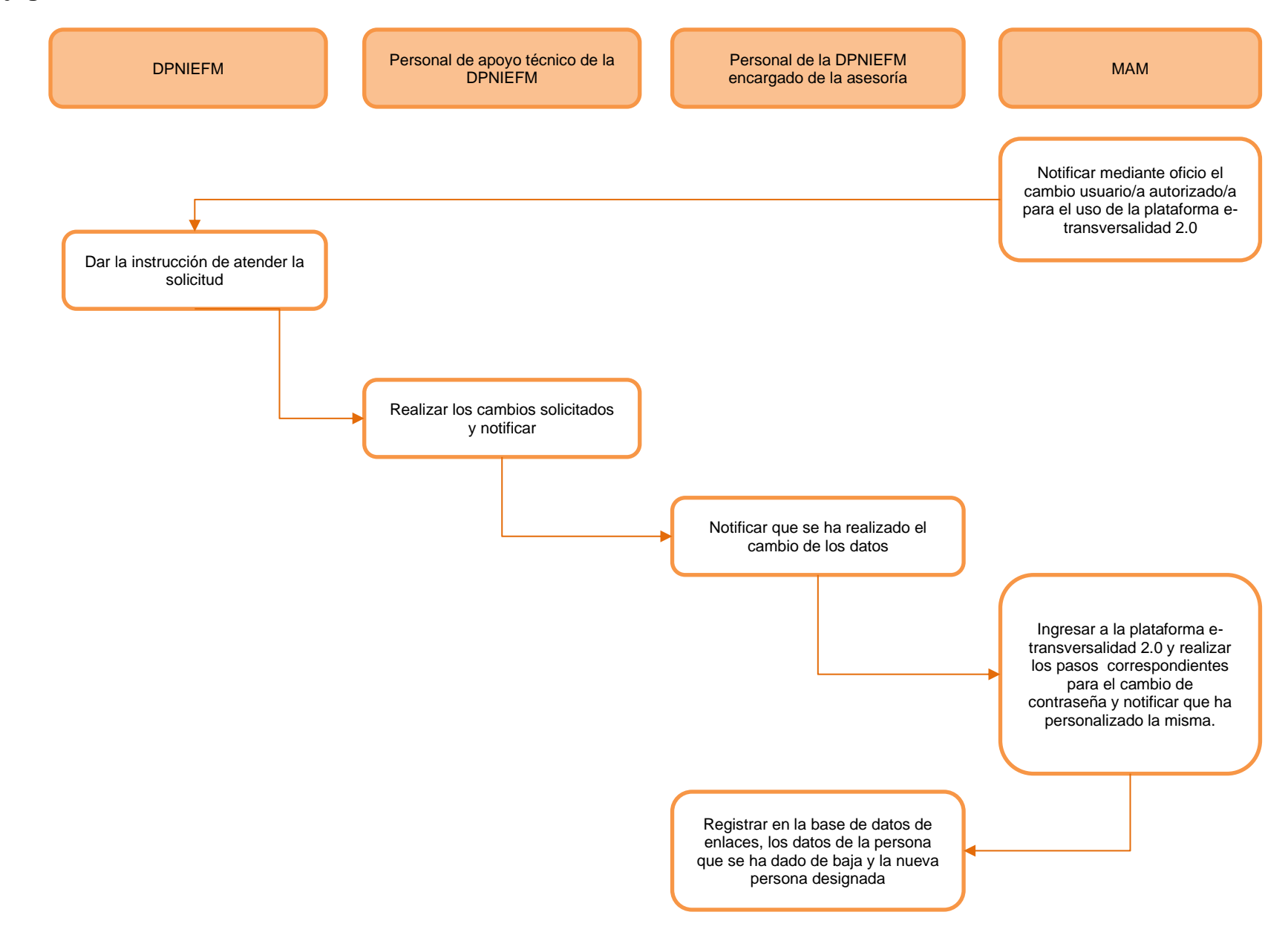